# **AUTOMATE**

# **RS 485 SERIAL COMMAND GUIDE**

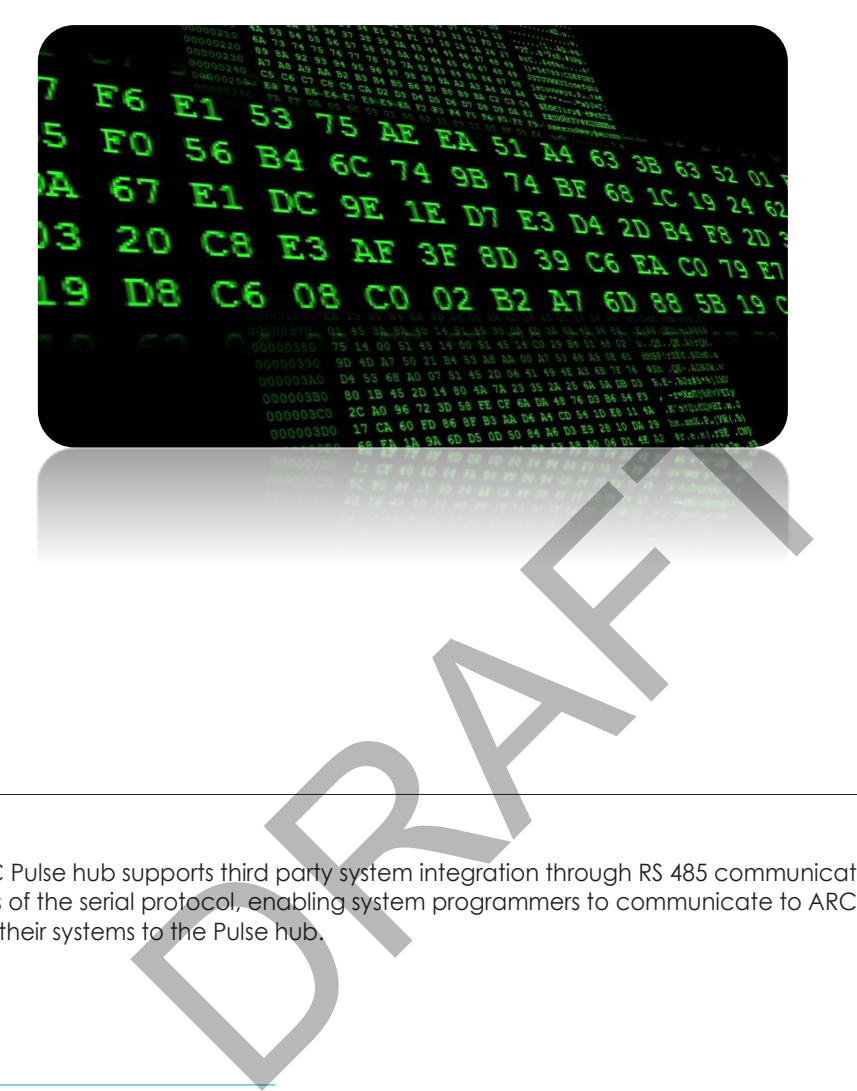

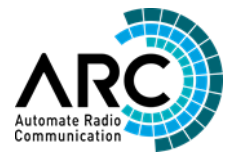

AUTOMATE | ARC Pulse hub supports third party system integration through RS 485 communication. These instructions outline the fundamentals of the serial protocol, enabling system programmers to communicate to ARC motors by sending simple ASCII strings from their systems to the Pulse hub.

#### FEATURES:

- RS 485 2 wire communication
- Simple, intuitive protocol features 3 character motor addressing
- Individual or group control capability
- Supports all ARC control and configuration functionality including favorite position
- Control of up to 32 Pulse hubs on one line
- Facilitates 433 MHz Bi-Directional RF Communication from virtually any automation/control system

PRAFT

# **CONTENTS**

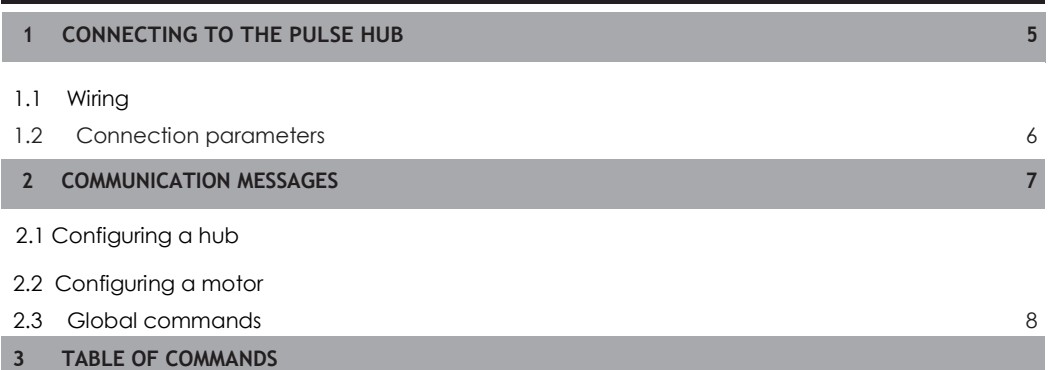

3.1 Commands for Pulse Hub

- 3.2 Commands for Arc Motors
- 3.3 Setting Parameters

PRAFT

# **1 CONNECTING TO THE PULSE HUB**

#### <span id="page-3-0"></span>**1.1 Wiring**

The Pulse hub supports RS485 communication over a 2 wire configuration.

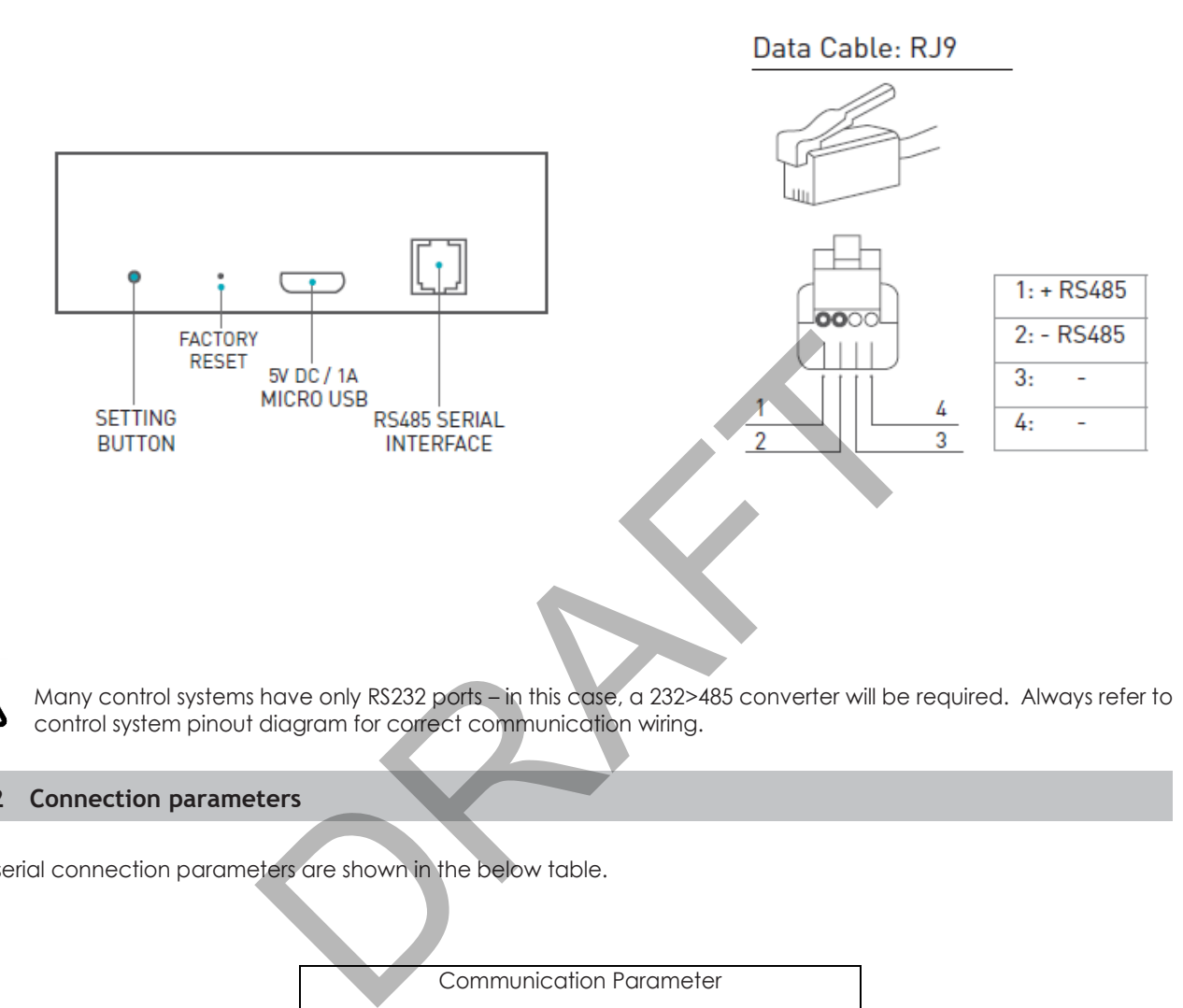

Many control systems have only RS232 ports – in this case, a 232>485 converter will be required. Always refer to control system pinout diagram for correct communication wiring.

## **1.2 Connection parameters**

The serial connection parameters are shown in the below table.

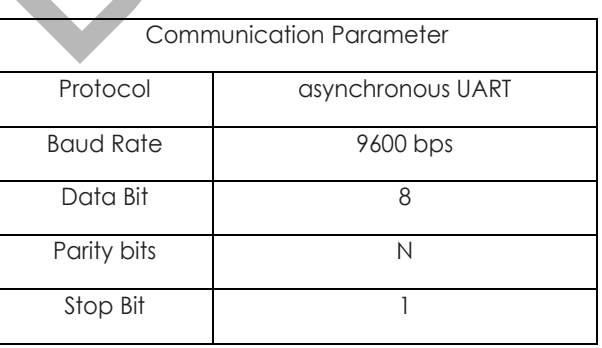

# **2 COMMUNICATION MESSAGES**

**Uplink** — messages from the ARC motors, relayed to the Controller/PC via the Pulse Hub.

**Downlink** — messages from the Controller/PC, relayed to the ARC motors via the Pulse Hub.

#### **2.1 Configuring a hub**

Downlink messages to a Pulse hub are constructed with an exclamation point ( ! ) as the header followed by a threecharacter address, a command character, data, then a semicolon ( ; ) as the carriage return. (See 3.1 for list of commands)

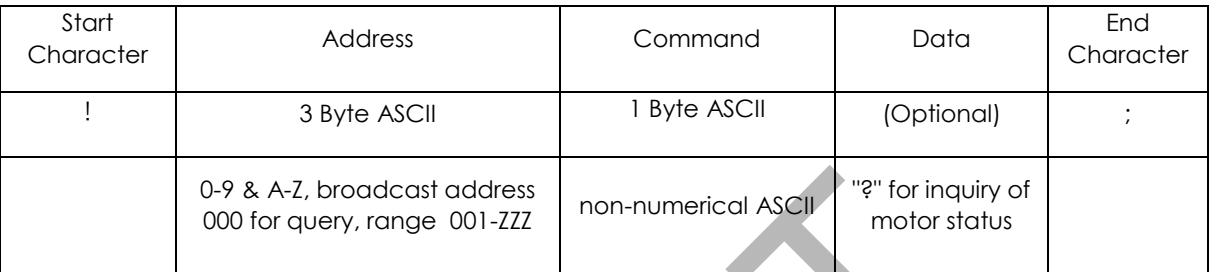

The address "000" is reserved for global commands. The Pulse Hub has a default address of BR1.

#### **2.2 Configuring a motor**

Each ARC motor is paired to a discrete Pulse Hub. Therefore, a downlink message to configure an ARC motor includes the hub address with a delimiter character of "D", as shown in the table below. (See 3.2 for list of commands)

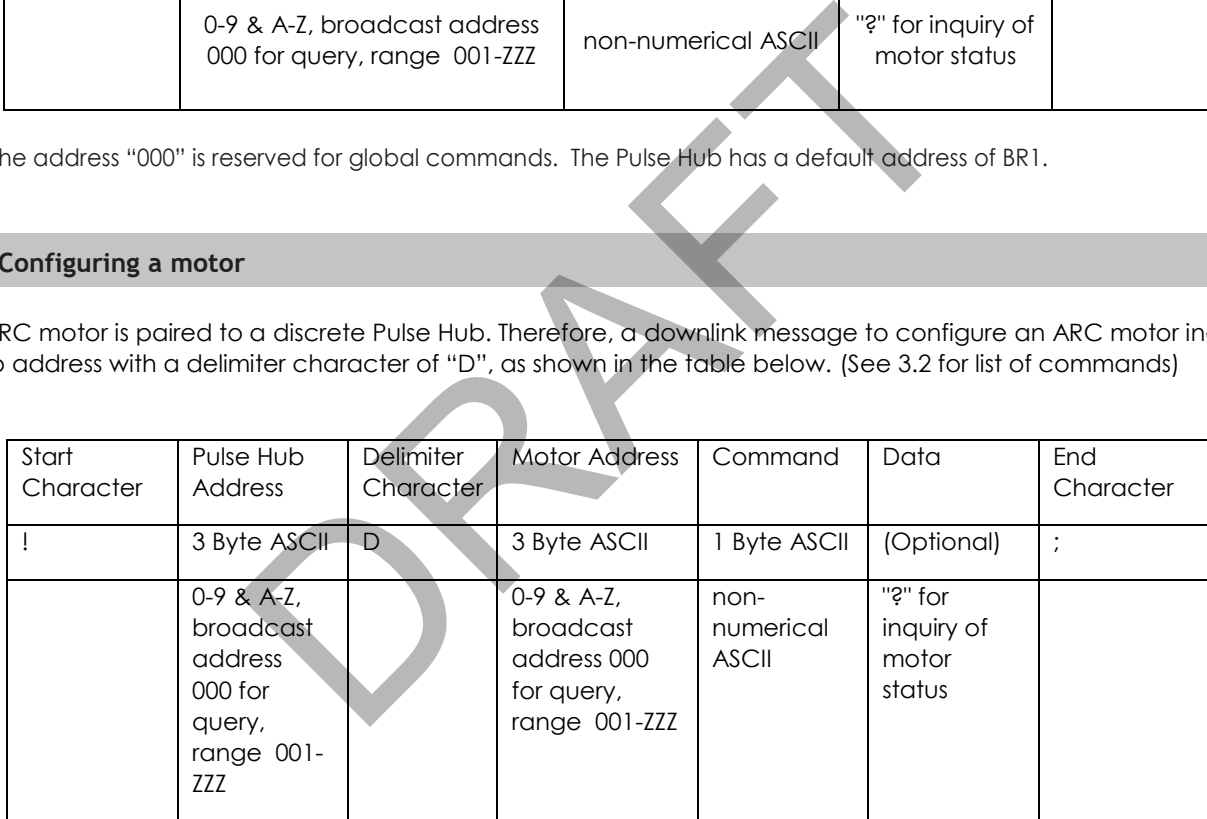

Example downlink messages:

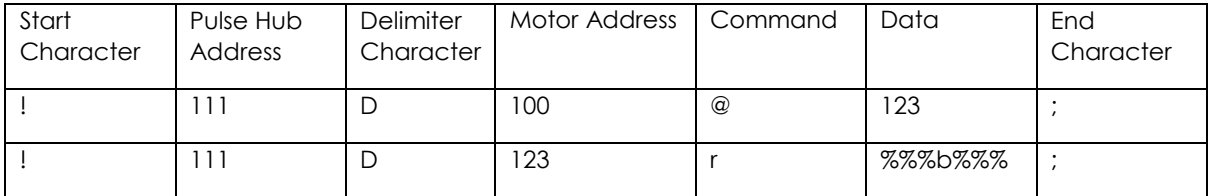

Example uplink messages (reply to above):

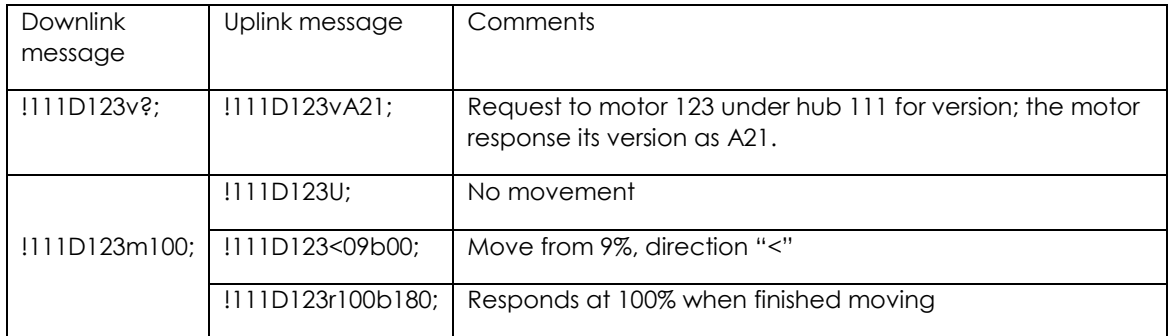

## **2.3 Global commands**

A downlink message with an address of "000" is considered a global message – the Pulse hub and all networked device will receive the message and provide an uplink message in response. The Pulse hub will only reply to version request – otherwise it will simply pass the uplink/downlink messages.

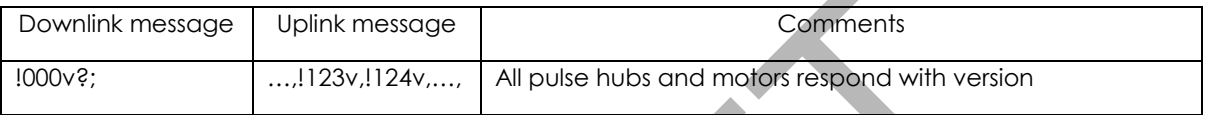

The system manages communication traffic, however there is a possibility of buffer overflow if large amounts of messages are being transmitted in a short amount of time (in response to global commands).

# **3 TABLE OF COMMANDS**

#### **3.1 Commands for Pulse Hub**

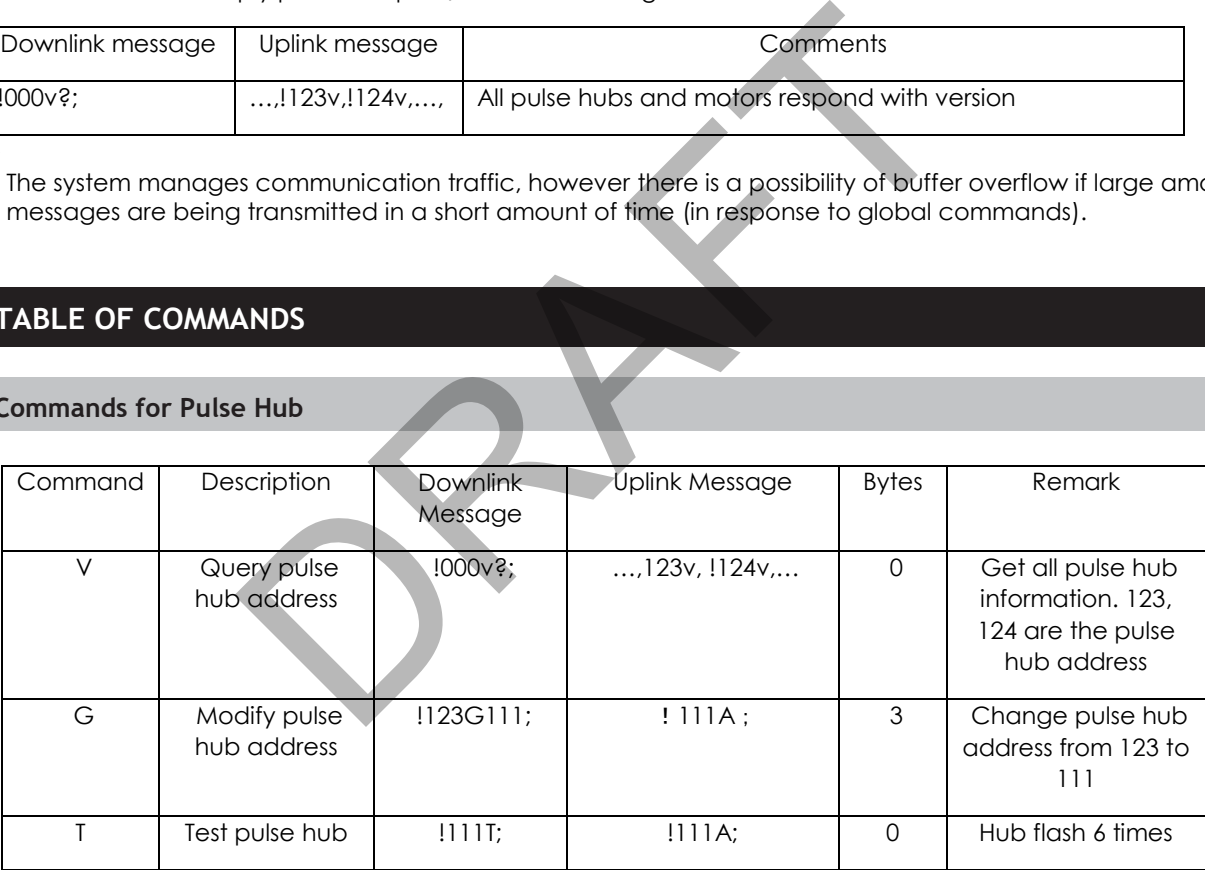

## **3.1 Commands for ARC motors**

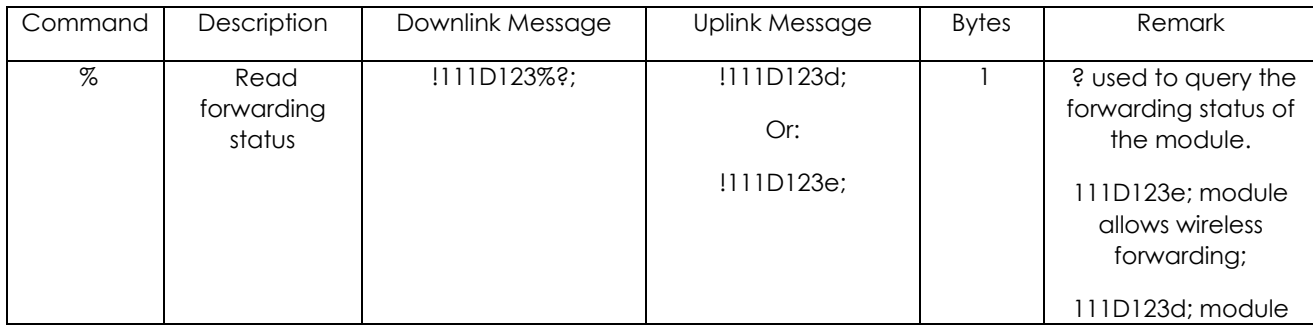

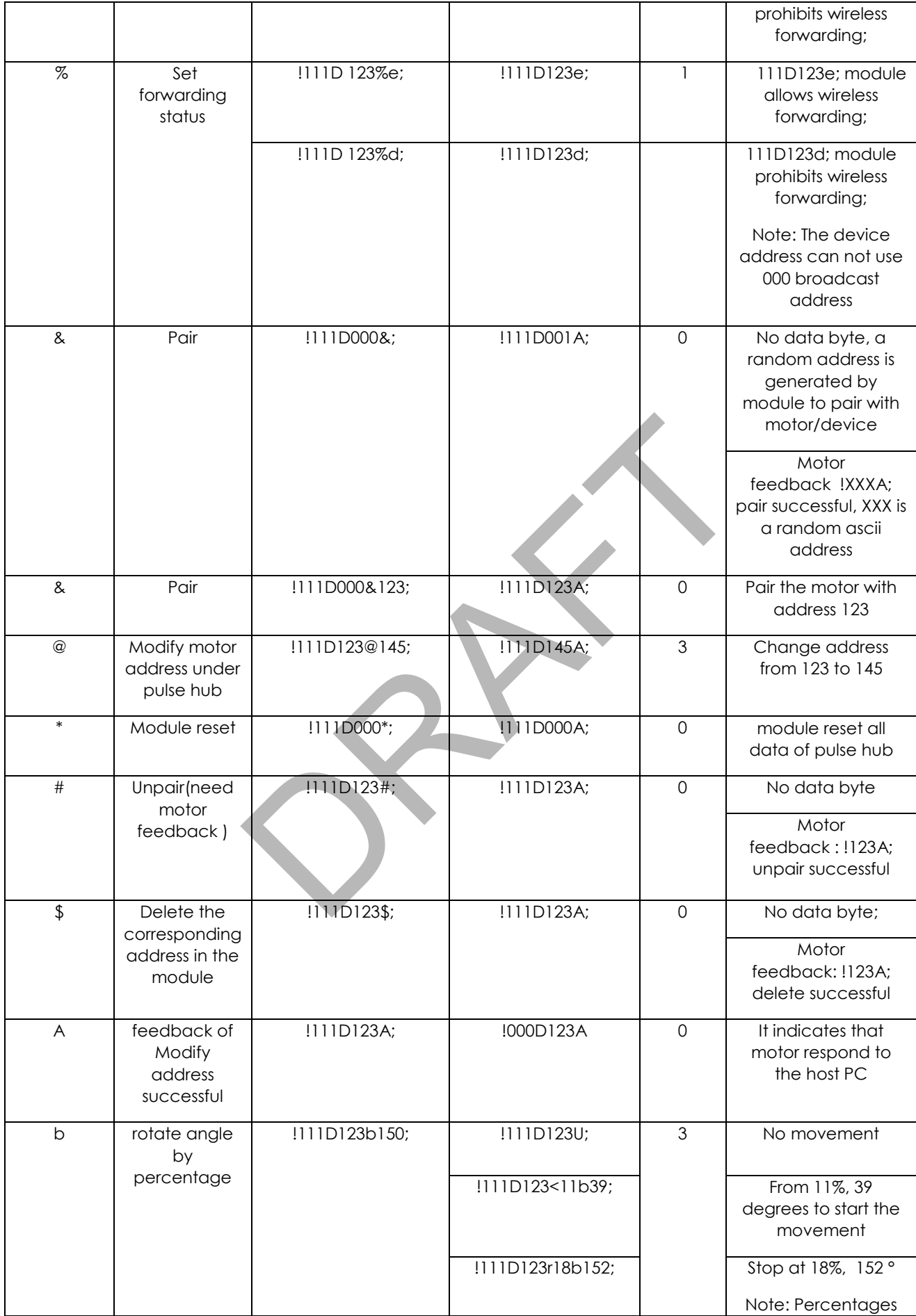

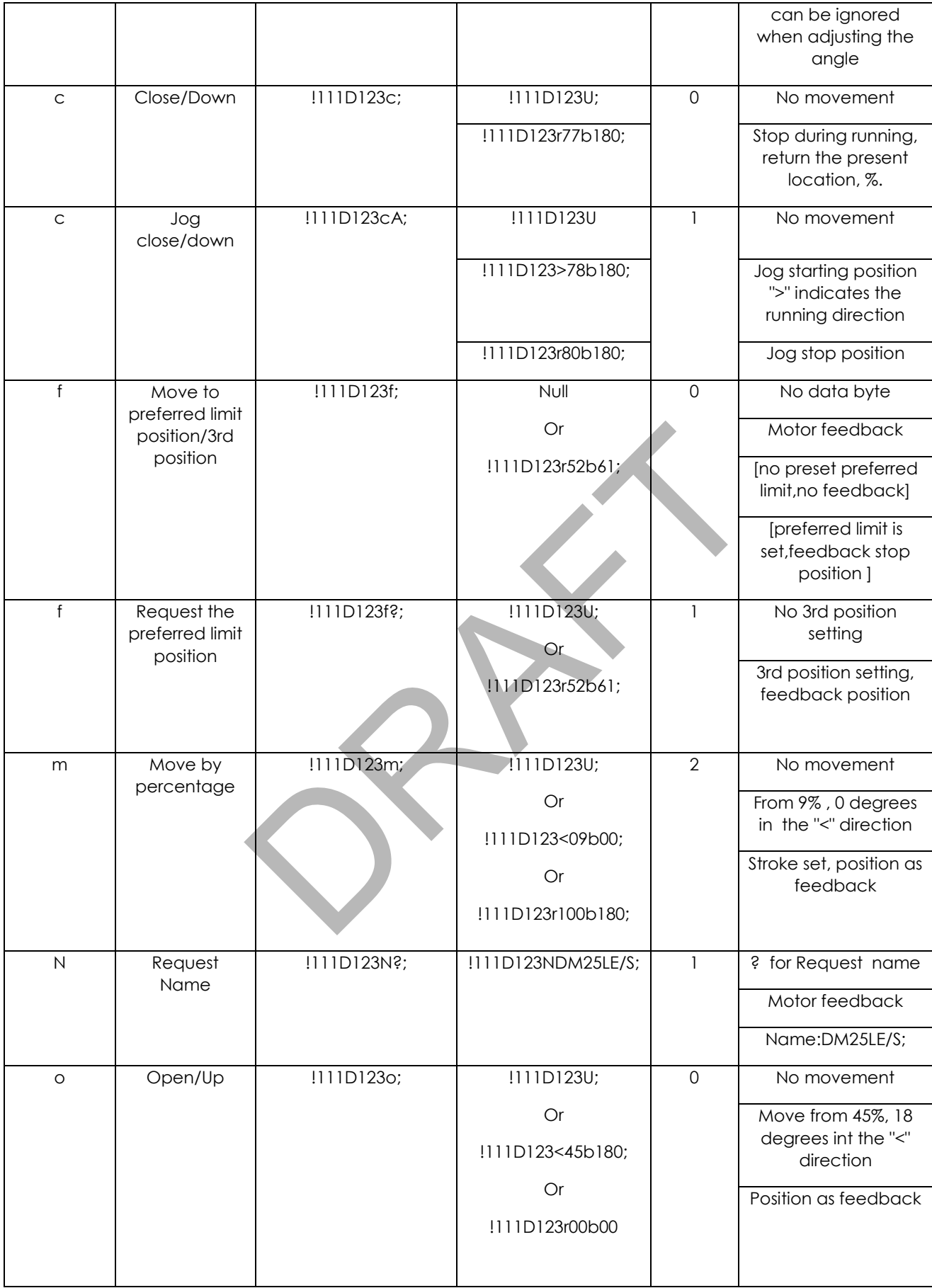

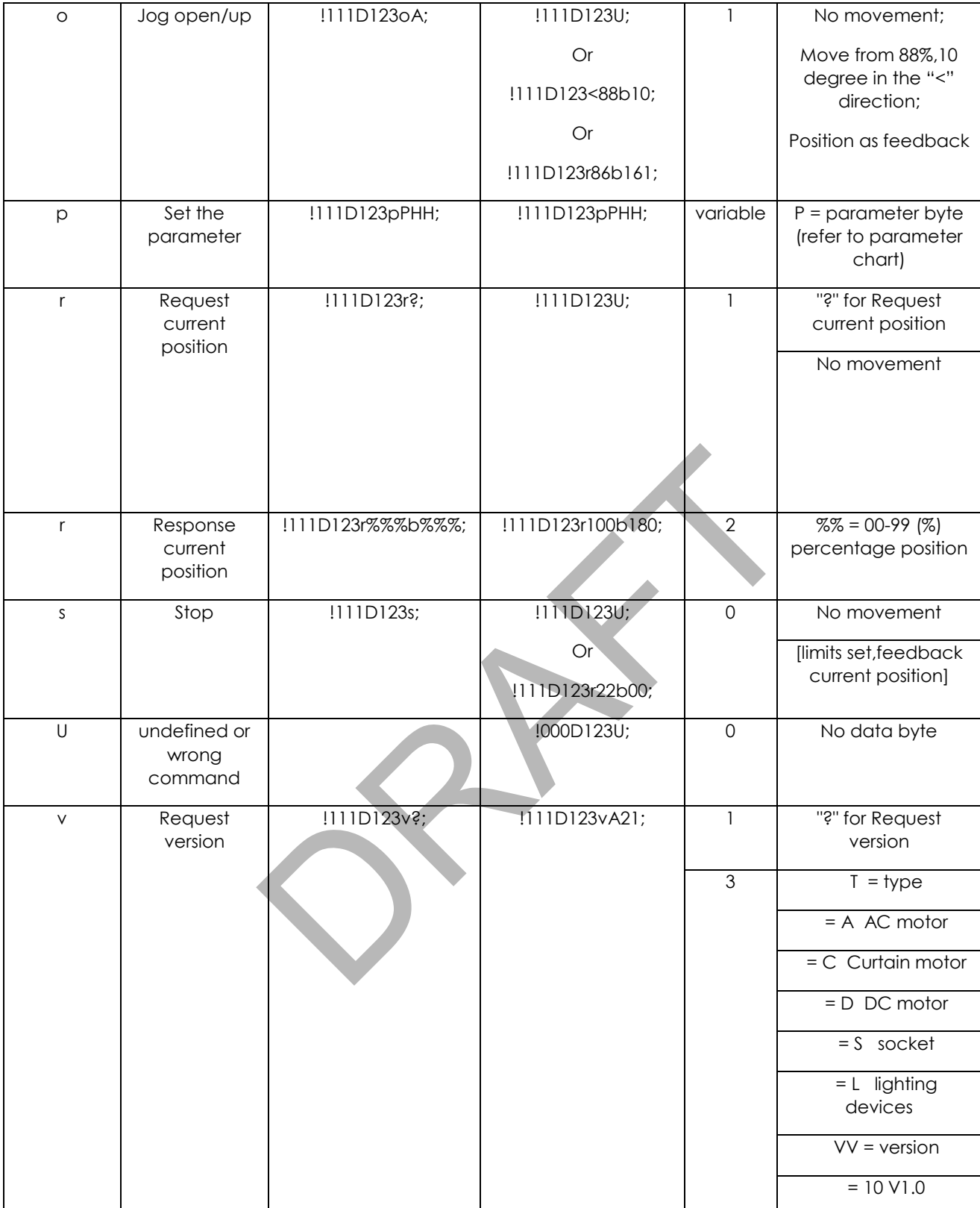

# **3.3 Setting parameters**

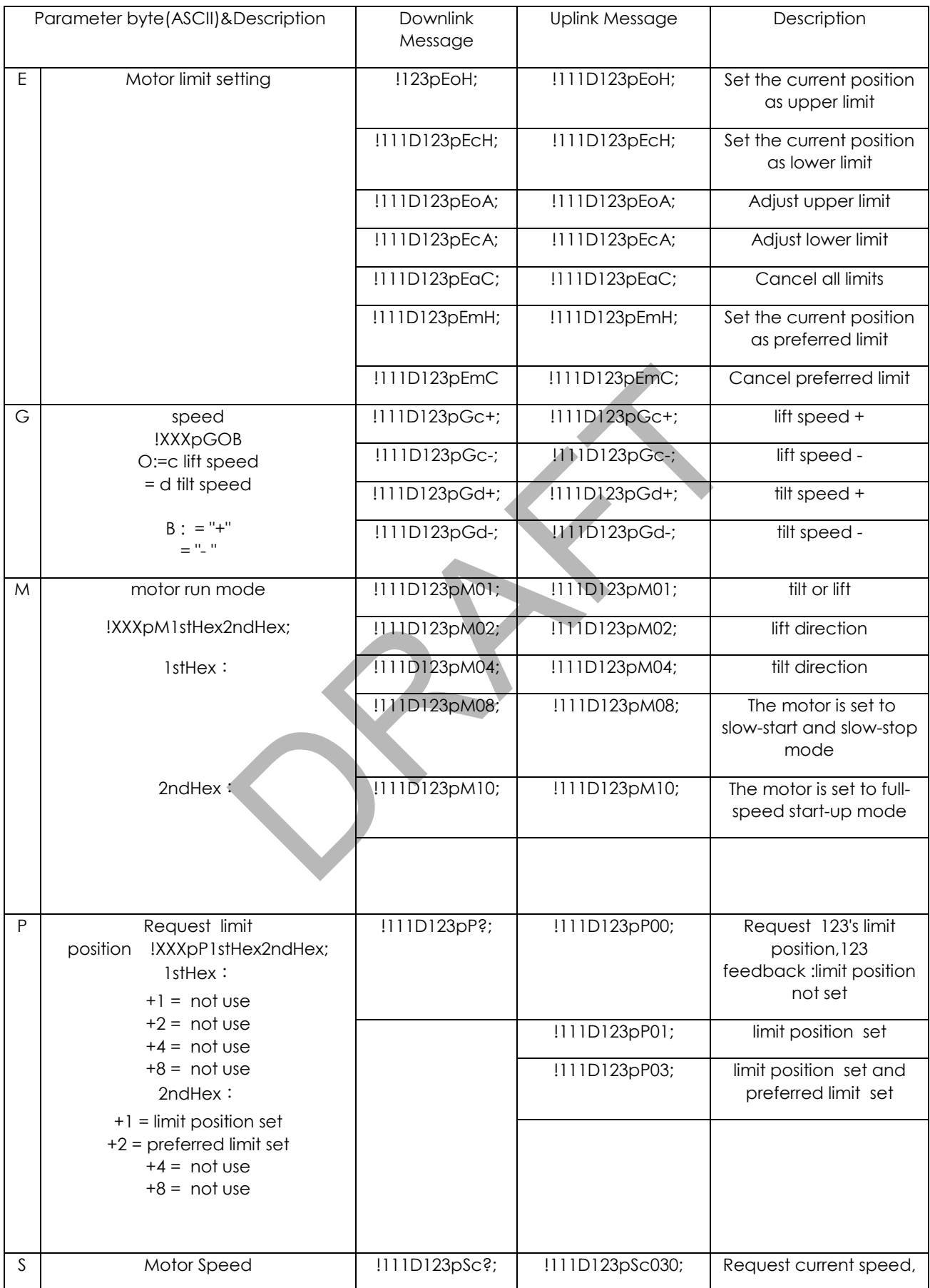

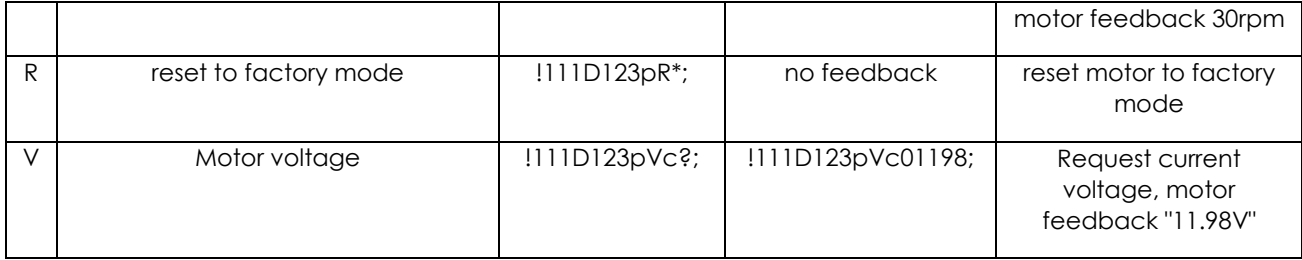

PRAFT.